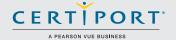

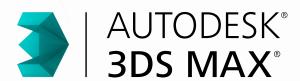

## **CERTIFIED PROFESSIONAL EXAM**

If you want to build a career as a game, film, or motion-graphic artist, then it's time to take your 3-D modeling software skills to the professional level with Autodesk 3ds Max<sup>®</sup>.

Becoming an Autodesk Certified Professional can lead to accelerated professional development, improved productivity, and enhanced credibility. In short, it can help get you where you want to go.

### **PREPARE FOR SUCCESS**

Your preparation for the exam will be critical. As Autodesk's exclusive provider for the Certified Professional program, Certiport makes Autodesk 3ds Max® certification easier with a powerful three-step pathway:

#### 1. LEARN

Obtain the skills you need to use Autodesk 3ds Max® at a professional level. Certiport offers content-rich textbooks, online courseware, video resources, and more.

Contact a Certiport sales representative today:

autodeskinfo@pearson.com
1.888.999.9830

www.certiport.com/autodesk

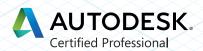

#### 2. PRACTICE

Refine your skills with interactive exampreparation tools and practice tests. Build the confidence you need to take the Autodesk 3ds Max® Certified Professional Exam.

#### 3. CERTIFY

Validate your skills by passing the exam and receiving your official certificate.

# RECOMMENDED EXPERIENCE LEVELS

There's no substitute for training and hands-on experience as you prepare for your Certified Professional exam. Certiport recommends the following. For comparison, we've also included information for Autodesk Certified User.

# **Certified User**

**Training** — 3ds Max 2011–2015 course (or equivalent)

Hands-on Experience — 50 hours

#### Certified Professional

**Training** — 3ds Max 2015 course (or equivalent)

Hands-on Experience — 400 hours

#### THE TIME IS NOW

As an Autodesk 3ds Max® Certified Professional, you'll enjoy several career-boosting benefits:

- Prove your skill level with an official, industry-standard credential recognized by employers
- Display the Autodesk Certified logo and your certificate
- Include your name in the database of Autodesk Certified Professionals

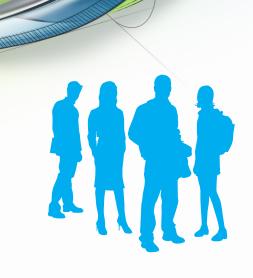

### WHAT'S ON THE EXAM?

Refer to the chart on this page for a list of skills covered by this exam.

# AUTODESK CERTIFICATION EXAM TOPICS AND OBJECTIVES

The Autodesk Certified Professional exam contains 35 questions. The majority of these require you to use AutoCAD Civil 3D® to create or modify a data file, and then type your answer into an input box. Other question types include multiple choice, matching, and point-and-click. You will have a two-hour time limit (in some countries, the time limit may be extended).

The chart below shows you the skills you will be expected to demonstrate on the exam. Keep in mind that some of the skills listed may not be tested on your specific certification exam; however, you should be prepared to demonstrate your mastery of them all.

# Become an Autodesk 3ds Max<sup>®</sup> Certified Professional

Get started today by visiting **www.certiport.com/autodesk**, or contact a Certiport sales representative

| ANIMATION                                                                       | PROFESSIONAL |
|---------------------------------------------------------------------------------|--------------|
| Create a path animation and evaluate an object along the path                   |              |
|                                                                                 | √            |
| Identify Controller types                                                       | √            |
| Identify playback settings                                                      | <b>✓</b>     |
| Locate the value of keys in the Time Slider                                     | ✓            |
| Use a Dope Sheet                                                                | <b>√</b>     |
| CAMERAS                                                                         |              |
| Differentiate camera types                                                      | ✓            |
| Edit FOV (Field of View)                                                        | ✓            |
| DATA MANAGEMENT / INTEROPERABILITY                                              |              |
| Differentiate common file types and usages                                      | ✓            |
| Use the import feature to import model data                                     | ✓            |
| EFFECTS                                                                         |              |
| Identify Space Warp types                                                       | ✓            |
| Use atmosphere effects                                                          | ✓            |
| Use particle systems                                                            | ✓            |
| LIGHTING                                                                        |              |
| Compare Attenuation and Decay                                                   | ✓            |
| Identify parameters for modifying shadows                                       | ✓            |
| Add a volumetric effect                                                         | ✓            |
| MATERIALS / SHADING                                                             |              |
| Identify standard materials                                                     | ✓            |
| Use the Slate Material Editor                                                   | 1            |
| RIGGING                                                                         |              |
| Use Character Studio for Rigging                                                | 1            |
| Create simple Bipeds                                                            | ✓            |
| Use the Skin modifier                                                           | ✓            |
| MODELING                                                                        |              |
| Differentiate reference coordinate systems                                      | ✓            |
| Differentiate workflow                                                          | /            |
| Identify Clone types                                                            | /            |
| Differentiate standard versus extended primitives                               | /            |
| Identify and use line tool creation methods                                     | /            |
| Identify Vertex types                                                           | /            |
| Use object creation and modification workflows                                  | /            |
| Use polygon modeling tools                                                      | /            |
| Use ProBoolean                                                                  | /            |
| RENDERING                                                                       | V            |
| Differentiate Renderers                                                         | /            |
| Identify rendering parameters                                                   | /            |
| UI / OBJECT MANAGEMENT                                                          | <b>V</b>     |
|                                                                                 |              |
| Describe and use object transformations  Identify Selection Regions and methods | √            |
| Identify Selection Regions and methods                                          | √            |
| Use Viewports                                                                   | <i>,</i>     |
| Set up and use Scenes                                                           | /            |